# Mise en oeuvre du routage de transit ACI (multipod)

### Table des matières

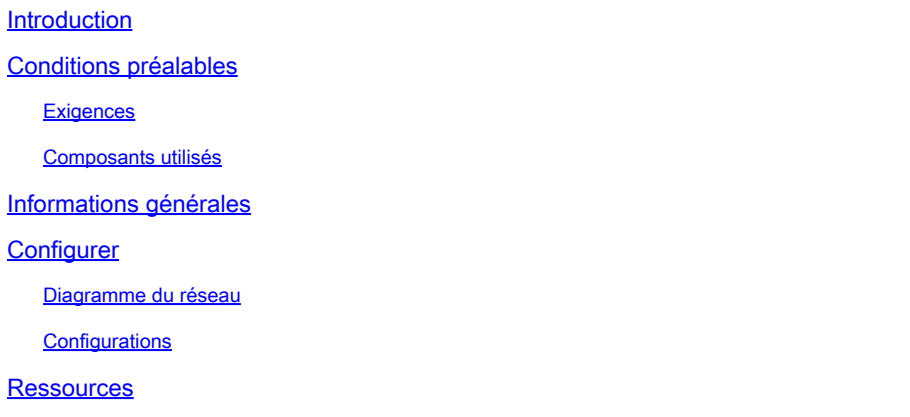

### Introduction

Ce document décrit comment configurer le routage de transit dans un environnement multipod d'infrastructure axée sur les applications (ACI).

Contribution de Matthew Rich, Ingénieur du centre d'assistance technique Cisco

## Conditions préalables

#### **Exigences**

Cisco vous recommande de prendre connaissance des rubriques suivantes :

- 1. Environnement ACI multipod
- 2. Au moins 2 sorties L3
- 3. Au moins 1 spine dans chaque pod configuré en tant que réflecteur de route MP-BGP : [Configuration d'un réflecteur de route MP-BGP](/content/en/us/td/docs/switches/datacenter/aci/apic/sw/4-x/L3-configuration/Cisco-APIC-Layer-3-Networking-Configuration-Guide-401/Cisco-APIC-Layer-3-Networking-Configuration-Guide-401_chapter_01011.html#task_9A21E0FBB724446991B63D44243A6E92)

#### Composants utilisés

Les informations contenues dans ce document sont basées sur les versions de matériel et de logiciel suivantes :

- 1. 2 commutateurs N5K-C5548UP (utilisés comme routeurs externes)
- 2. 1 commutateur leaf N9K-C9332PQ et 1 commutateur leaf N9K-C93108TC-EX
- 3. 2 commutateurs spine N9K-C9336PQ
- 4. 1 N9K-C9232C (utilisé comme périphérique IPN)

The information in this document was created from the devices in a specific lab environment. All of the devices used in this document started with a cleared (default) configuration. Si votre réseau est en ligne, assurez-vous de bien comprendre l'incidence possible des commandes.

# Informations générales

Lors du routage de transit, le fabric Cisco ACI annonce les routes apprises d'une connexion sortante de couche 3 (L3Out) à une autre connexion L3Out. Les domaines externes de couche 3 sont homologues au fabric sur les commutateurs leaf périphériques. Le fabric est un domaine MP-BGP (Multiprotocol Border Gateway Protocol) de transit entre les homologues.

# **Configurer**

#### Diagramme du réseau

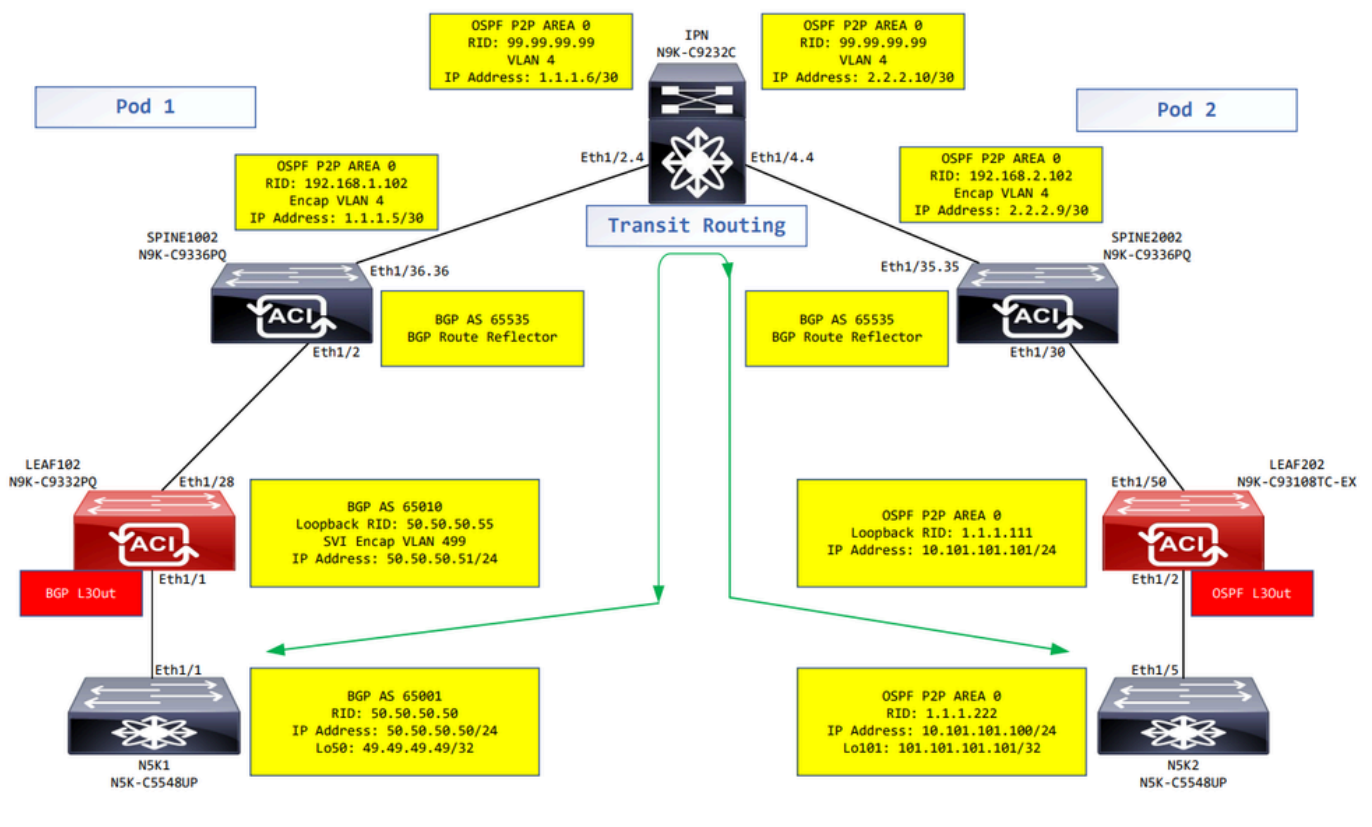

Diagramme du réseau

#### **Configurations**

Un profil de noeud logique est utilisé pour identifier le commutateur Leaf qui est connecté à des réseaux externes et qui peut déployer le protocole de routage ou des routes statiques vers lui.

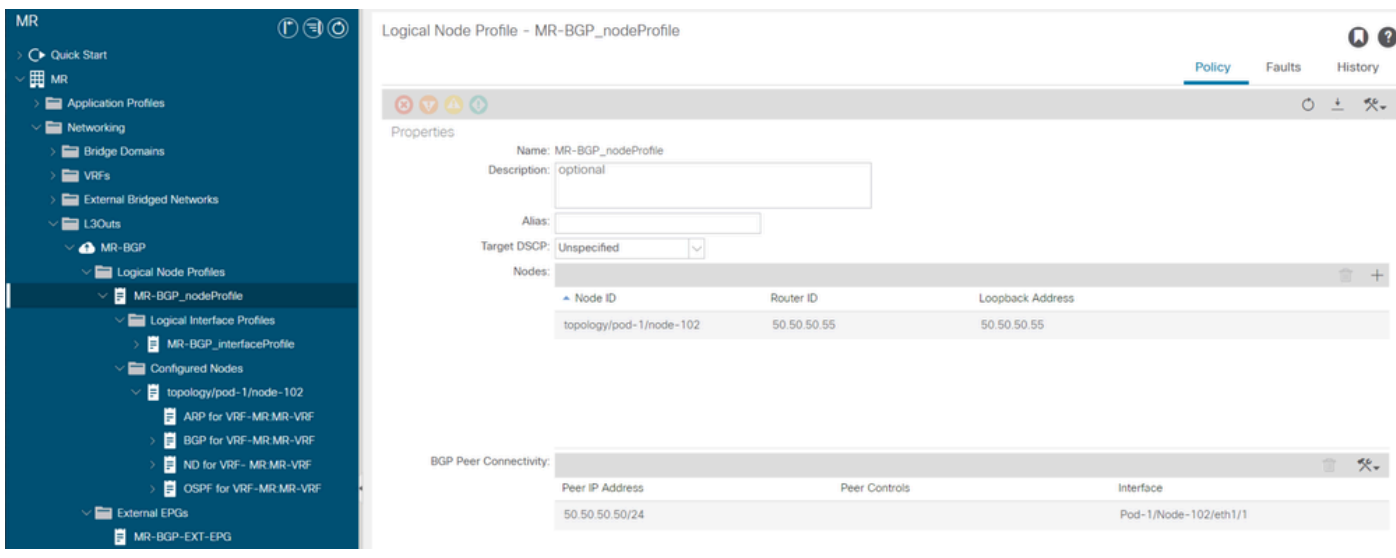

Profil de noeud logique pour LEAF102

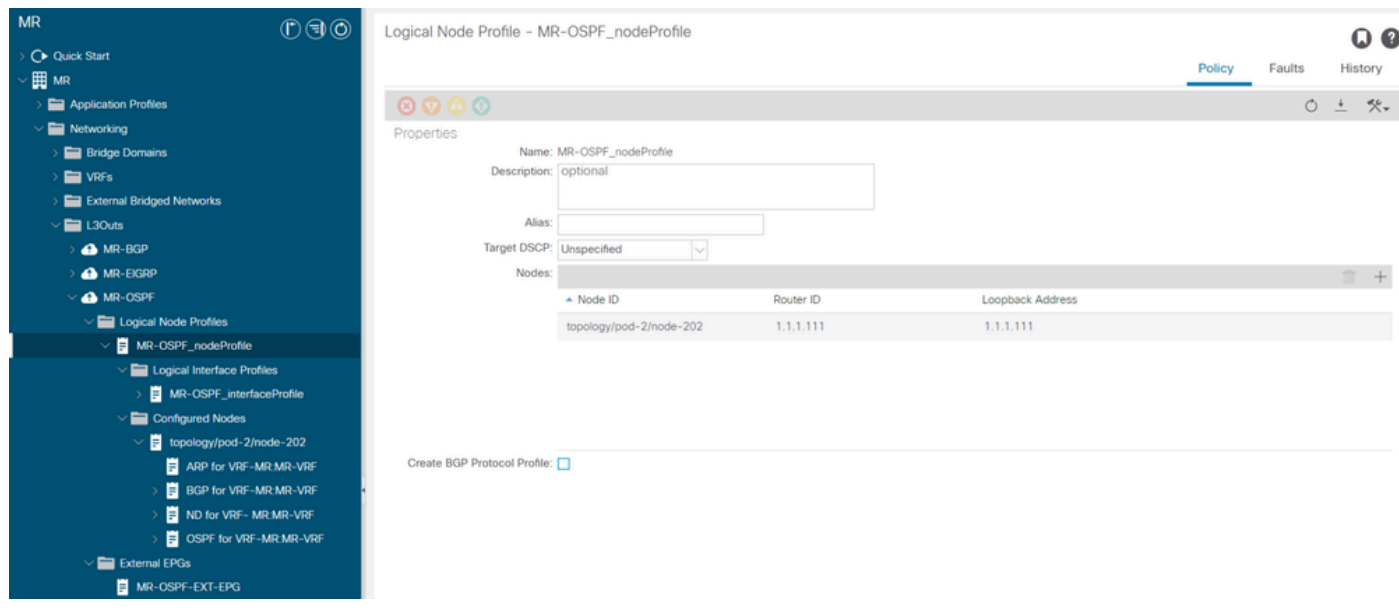

Profil de noeud logique pour LEAF202

Un profil d'interface logique est utilisé pour identifier l'interface L3Out qui se connecte au périphérique externe. Vous voyez plusieurs éléments de fonction qui sont définis pour le routage et le transfert virtuels (VRF) : le protocole ARP (Address Resolution Protocol), le protocole BGP (Border Gateway Protocol), la découverte de voisins et OSPF (Open Shortest Path First) en conséquence des deux profils.

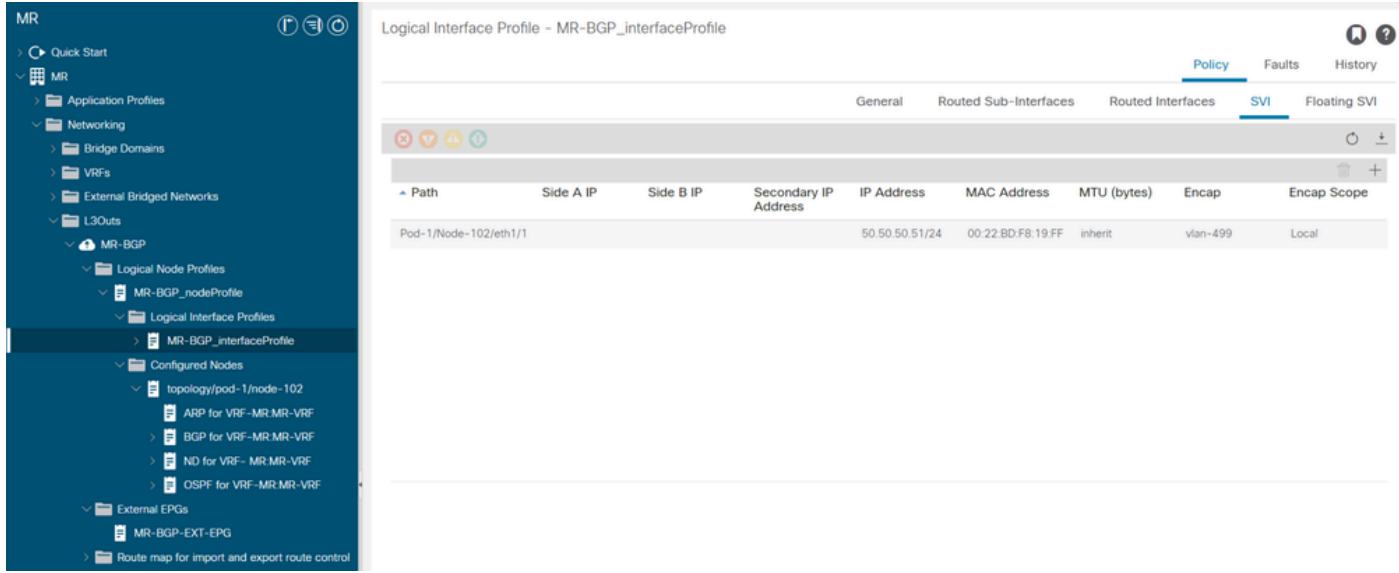

Profil d'interface logique pour LEAF102, eth1/1

| <b>MR</b><br>0 0 0                            | Logical Interface Profile - MR-OSPF_interfaceProfile             |                   |                             |                       |                          |                  | O 0                 |
|-----------------------------------------------|------------------------------------------------------------------|-------------------|-----------------------------|-----------------------|--------------------------|------------------|---------------------|
| C Quick Start                                 |                                                                  |                   |                             |                       |                          | Faults<br>Policy | History             |
| ▽囲 мR                                         |                                                                  |                   |                             |                       |                          |                  |                     |
| Application Profiles                          |                                                                  |                   | General                     | Routed Sub-Interfaces | <b>Routed Interfaces</b> | SVI              | <b>Floating SVI</b> |
| $\vee$ <b>Executive</b> Networking            | $\circ\hspace{0.1em}\circ\hspace{0.1em}\circ\hspace{0.1em}\circ$ |                   |                             |                       |                          |                  | $O \pm$             |
| <b>Bridge Domains</b>                         |                                                                  |                   |                             |                       |                          |                  |                     |
| $W = VRFs$                                    |                                                                  |                   |                             |                       |                          |                  | <b>宜 十</b>          |
| <b>External Bridged Networks</b>              | $-$ Path                                                         | <b>IP Address</b> | <b>Secondary IP Address</b> | <b>MAC Address</b>    | MTU (bytes)              | PTP              |                     |
| $\sqrt{2}$ L30uts                             | Pod-2/Node-202/eth1/2                                            | 10.101.101.101/24 |                             | 00:22:BD:F8:19:FF     | 9000                     | Disabled         |                     |
| <b>A</b> MR-BGP                               |                                                                  |                   |                             |                       |                          |                  |                     |
| <b>A</b> MR-EIGRP                             |                                                                  |                   |                             |                       |                          |                  |                     |
| $\sqrt{\frac{2}{100}}$ MR-OSPF                |                                                                  |                   |                             |                       |                          |                  |                     |
| $\vee$ $\blacksquare$ Logical Node Profiles   |                                                                  |                   |                             |                       |                          |                  |                     |
| $\vee$ <b>E</b> MR-OSPF_nodeProfile           |                                                                  |                   |                             |                       |                          |                  |                     |
| $\vee$ <b>E</b> Logical Interface Profiles    |                                                                  |                   |                             |                       |                          |                  |                     |
| MR-OSPF_interfaceProfile                      |                                                                  |                   |                             |                       |                          |                  |                     |
| $\vee$ $\blacksquare$ Configured Nodes        |                                                                  |                   |                             |                       |                          |                  |                     |
| $\vee$ $\blacksquare$ topology/pod-2/node-202 |                                                                  |                   |                             |                       |                          |                  |                     |
| ARP for VRF-MR:MR-VRF                         |                                                                  |                   |                             |                       |                          |                  |                     |
| <b>BGP for VRF-MR:MR-VRF</b>                  |                                                                  |                   |                             |                       |                          |                  |                     |
| ND for VRF-MR.MR-VRF                          |                                                                  |                   |                             |                       |                          |                  |                     |
| OSPF for VRF-MR:MR-VRF                        |                                                                  |                   |                             |                       |                          |                  |                     |
| $\vee$ $\blacksquare$ External EPGs           |                                                                  |                   |                             |                       |                          |                  |                     |
| MR-OSPF-EXT-EPG                               |                                                                  |                   |                             |                       |                          |                  |                     |
| Route map for import and export route control |                                                                  |                   |                             |                       |                          |                  |                     |

Profil d'interface logique pour LEAF202, eth1/2

Un profil d'instance EPG externe (EPG externe, EPG L3Out) représente un groupe de sousréseaux externes qui ont le même comportement de sécurité. D'autres sous-réseaux peuvent également s'associer à d'autres étendues, qui définissent le comportement de routage de ce sousréseau.

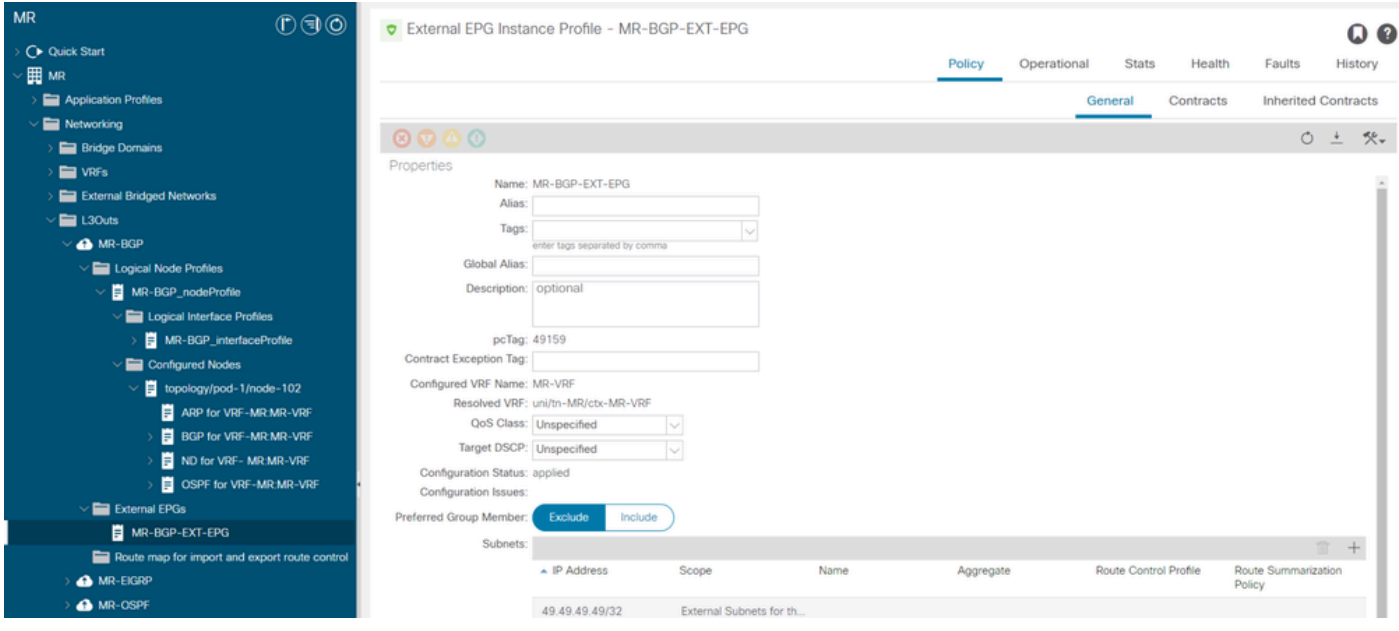

Profil d'instance EPG externe pour MR-BGP L3Out

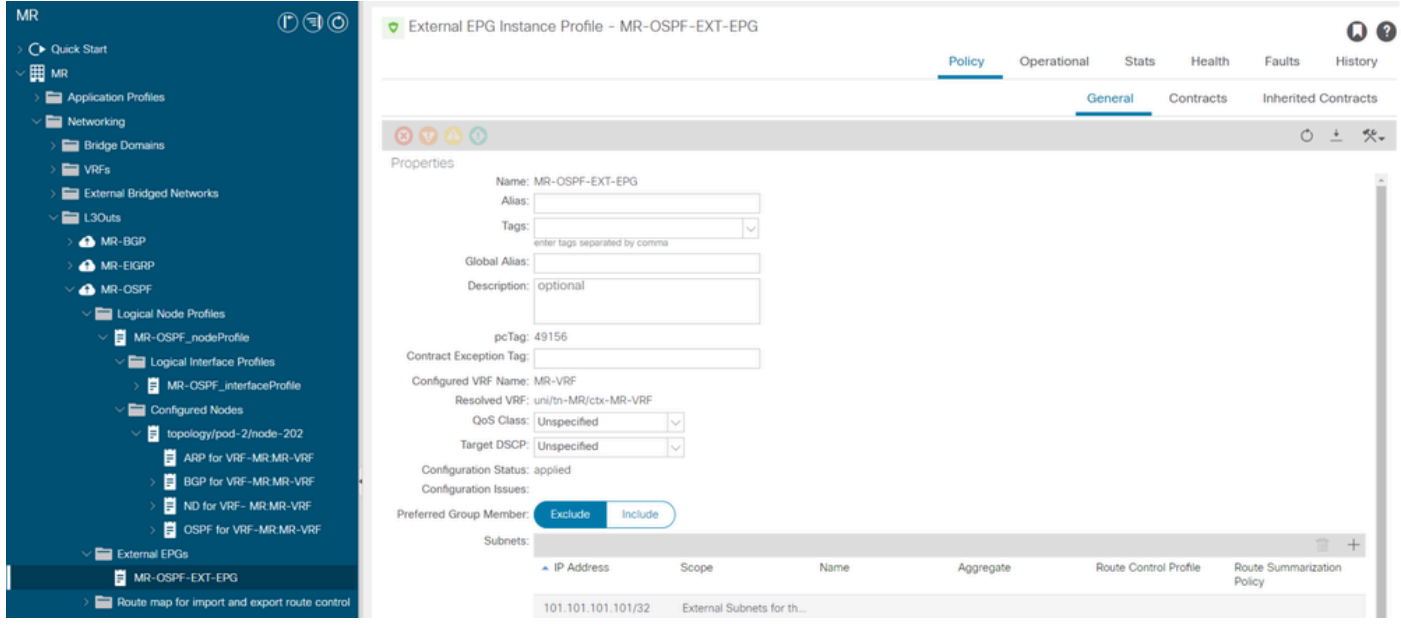

Profil d'instance EPG externe pour MR-OSPF L3Out

Le contrat MR-PERMIT-ICMP est appliqué en tant que contrat fourni et consommé dans les deux groupes de terminaux externes.

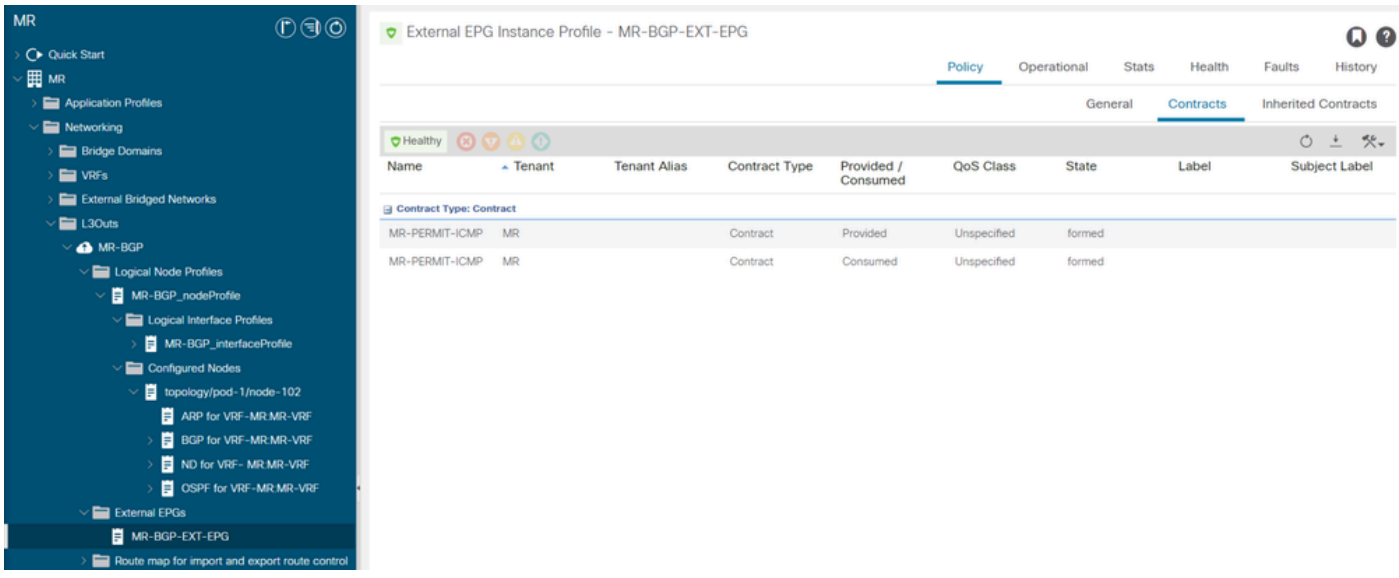

Contrat MR-PERMIT-ICMP appliqué à MR-BGP-EXT-EPG

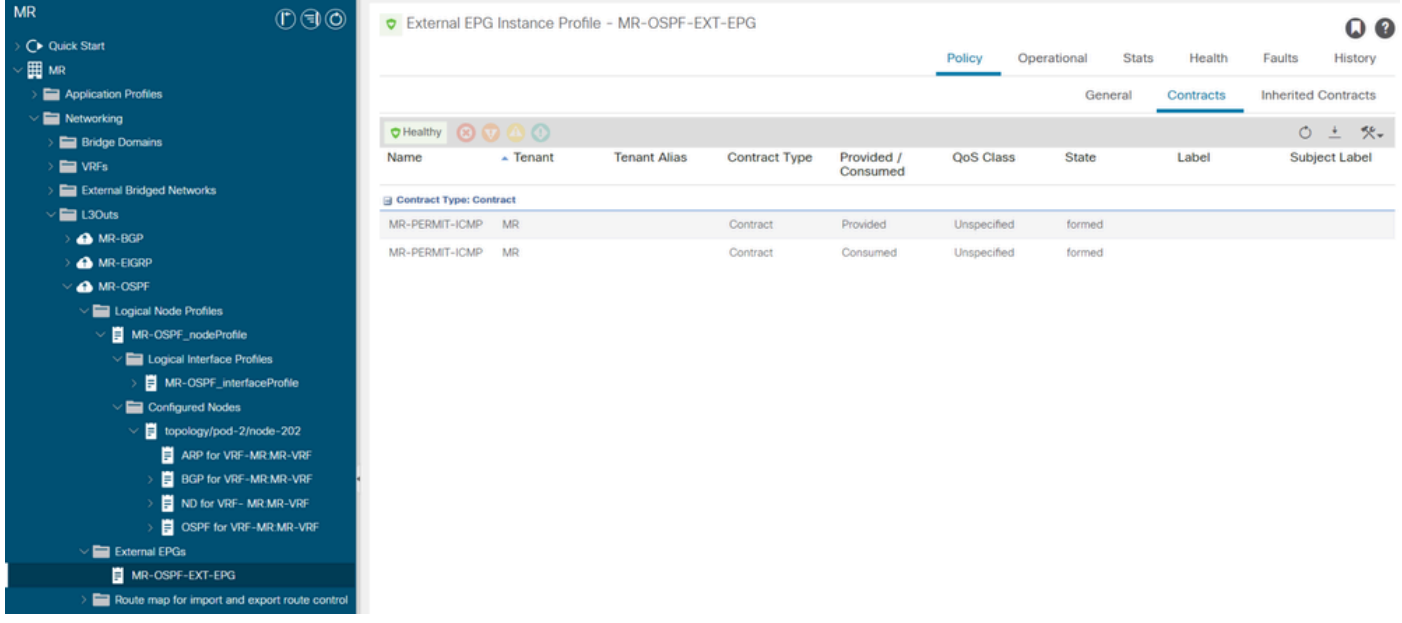

Contrat MR-PERMIT-ICMP appliqué à MR-OSPF-EXT-EPG

Sur LEAF102, BGP est établi avec le voisin 50.50.50.50 et reçoit le réseau externe 49.49.49.49/32.

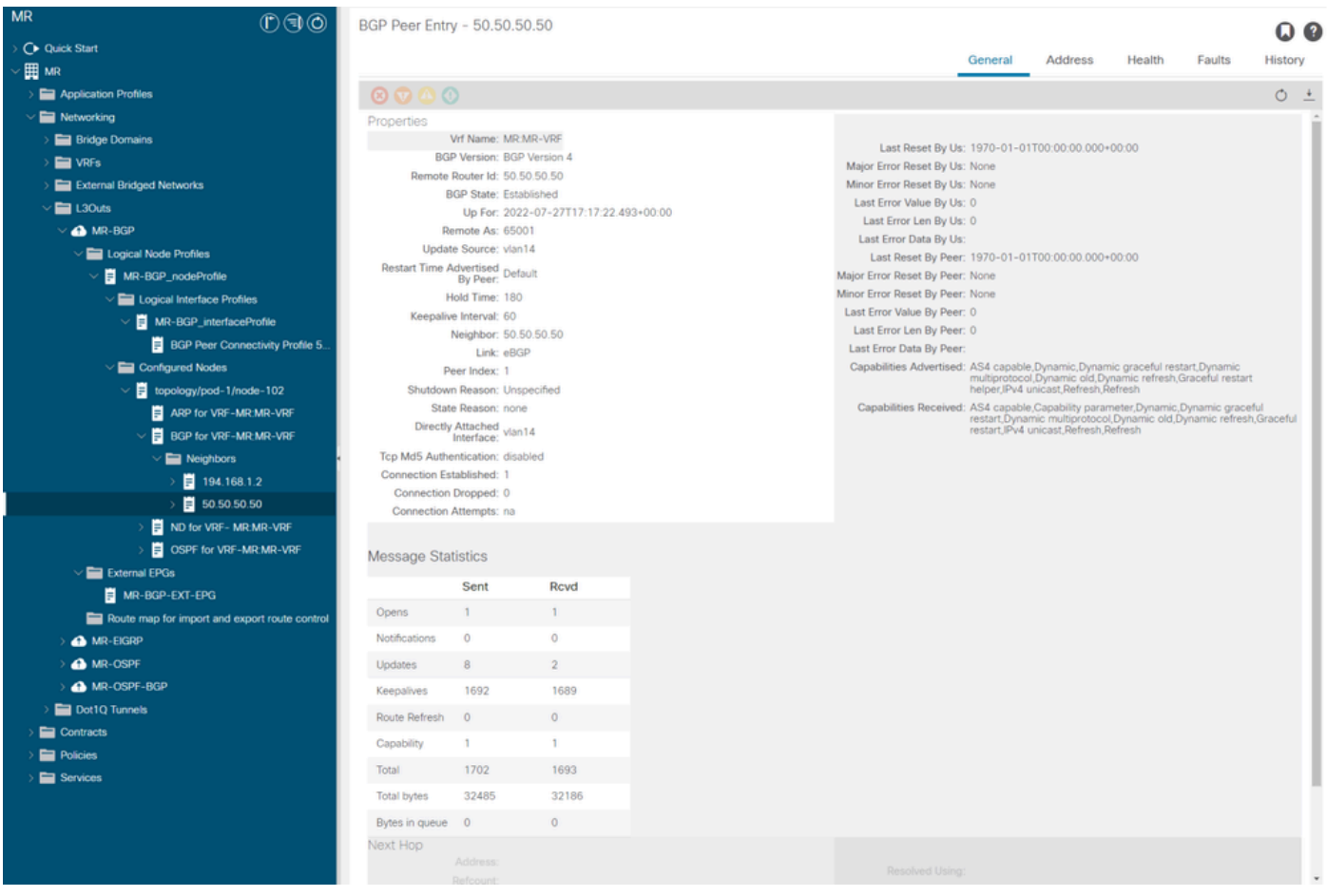

Entrée homologue BGP sur LEAF102

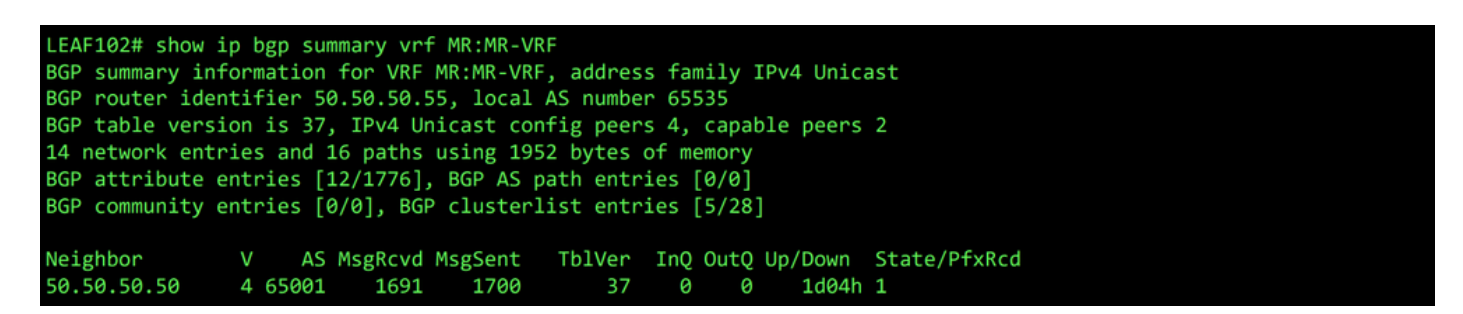

Résumé BGP pour VRF MR:MR-VRF sur LEAF102

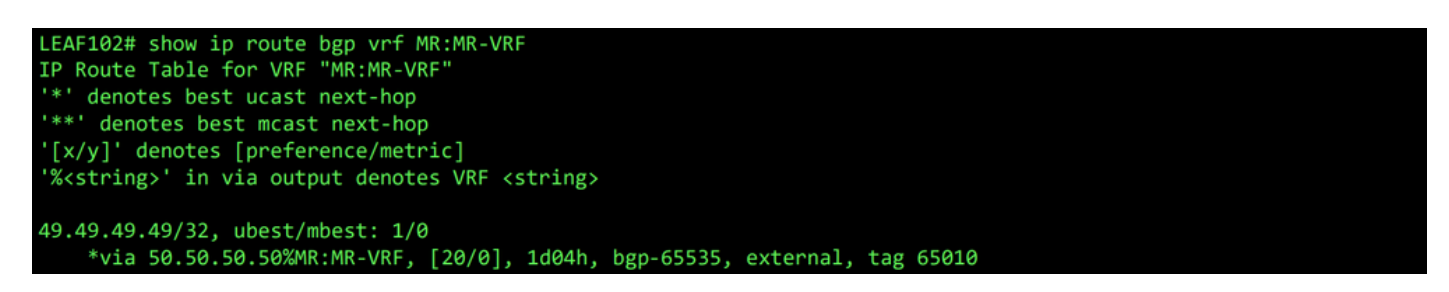

Route BGP pour VRF MR:MR-VRF sur LEAF102

Sur LEAF202, OSPF est établi avec le voisin 1.1.1.222 et reçoit le réseau externe 101.101.101.101/32.

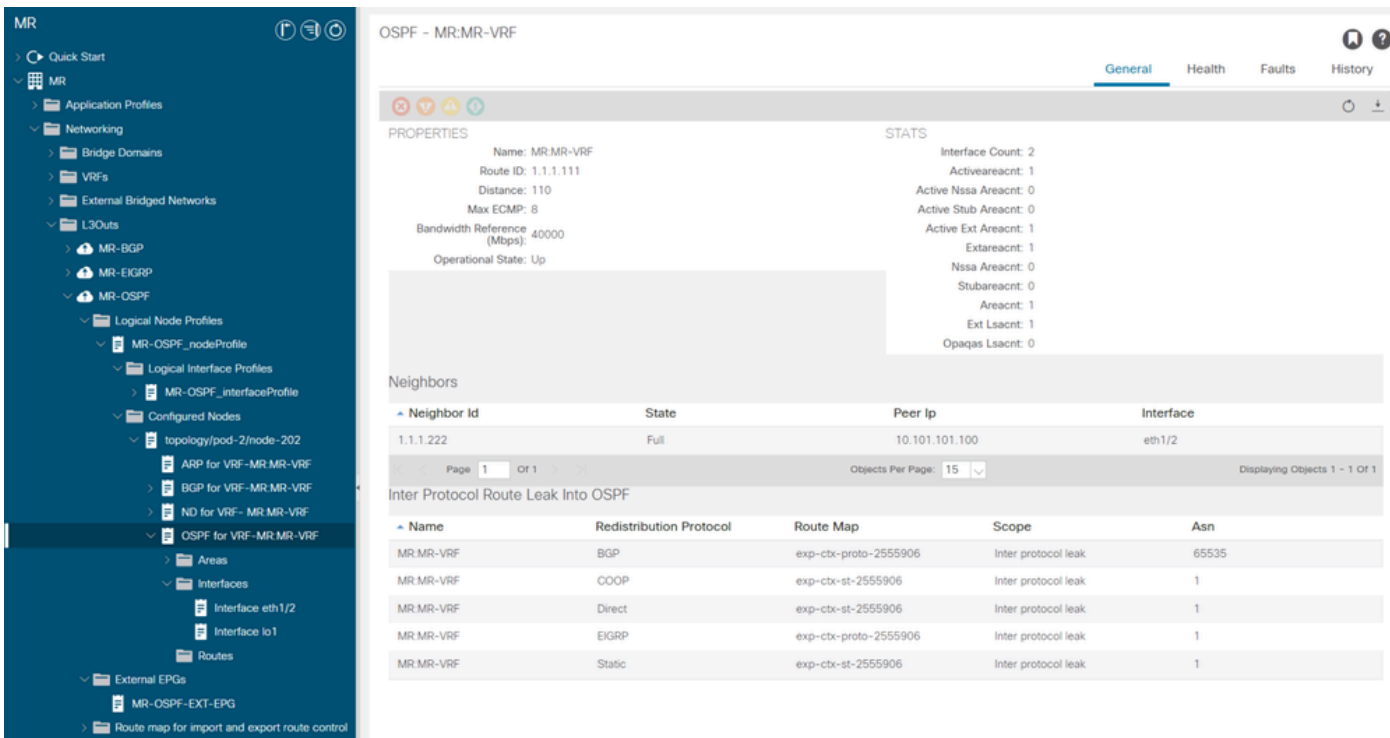

Entrée de voisin OSPF sur LEAF202

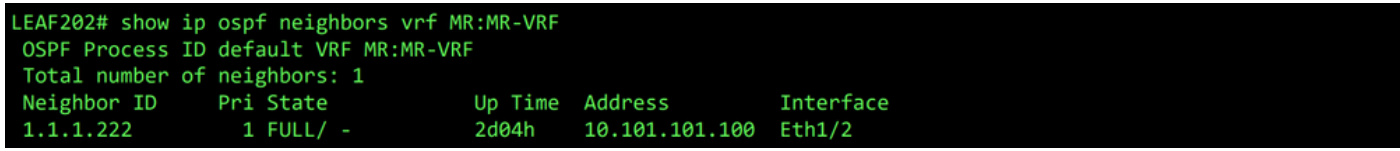

Voisin OSPF pour VRF MR:MR-VRF sur LEAF202

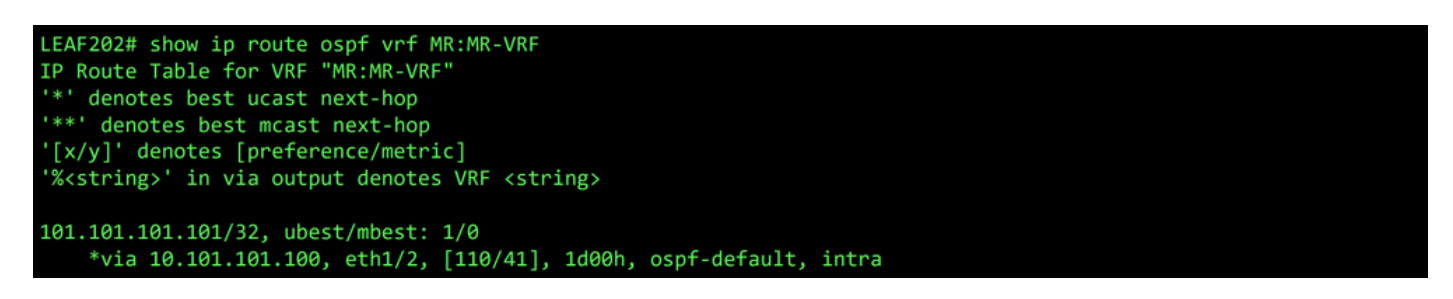

Route OSPF pour VRF MR:MR-VRF sur LEAF202

Sur LEAF102 et LEAF202, la table MP-BGP pour le VRF affiche le réseau BGP externe, 49.49.49.49/32, mais elle apparaît comme externe sur LEAF102 et interne sur LEAF202. Le réseau externe OSPF 101.101.101.101/32 apparaît également dans les tables BGP sur les deux feuilles, sur LEAF202 comme redistribué à partir d'OSPF et sur LEAF102 comme interne.

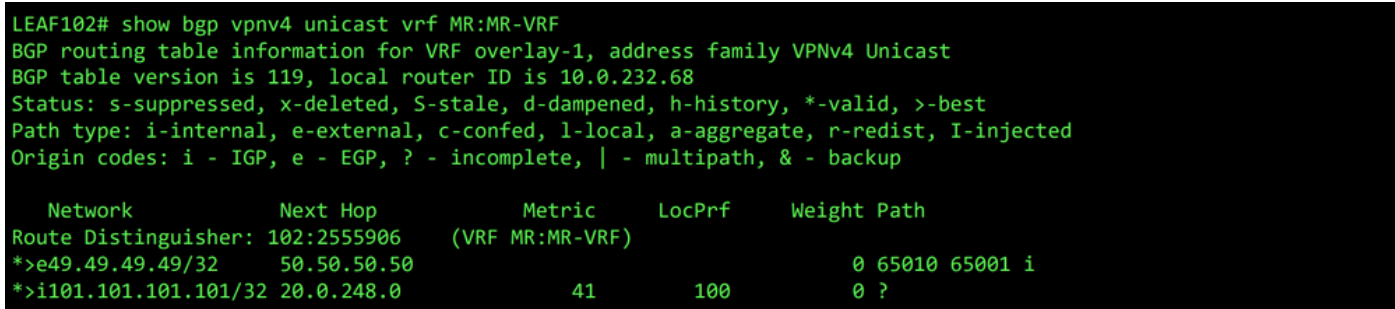

Table MP-BGP pour VRF MR:MR-VRF sur LEAF102

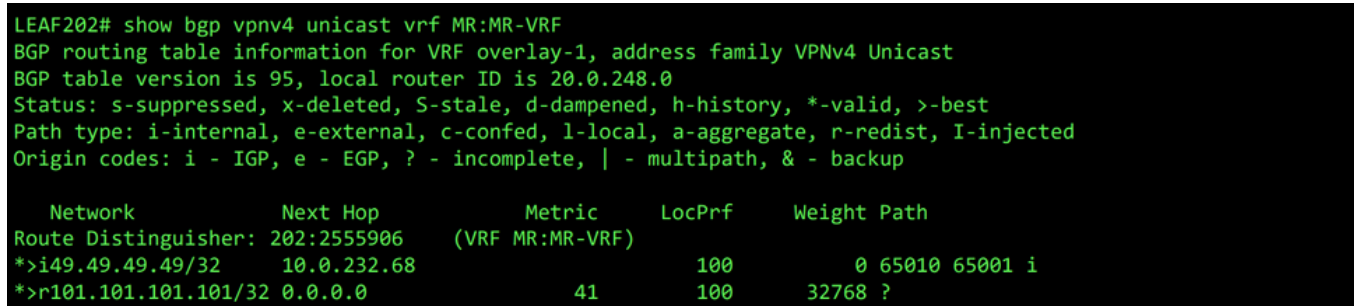

Table MP-BGP pour VRF MR:MR-VRF sur LEAF202

La table BGP IPv4 contient des informations équivalentes.

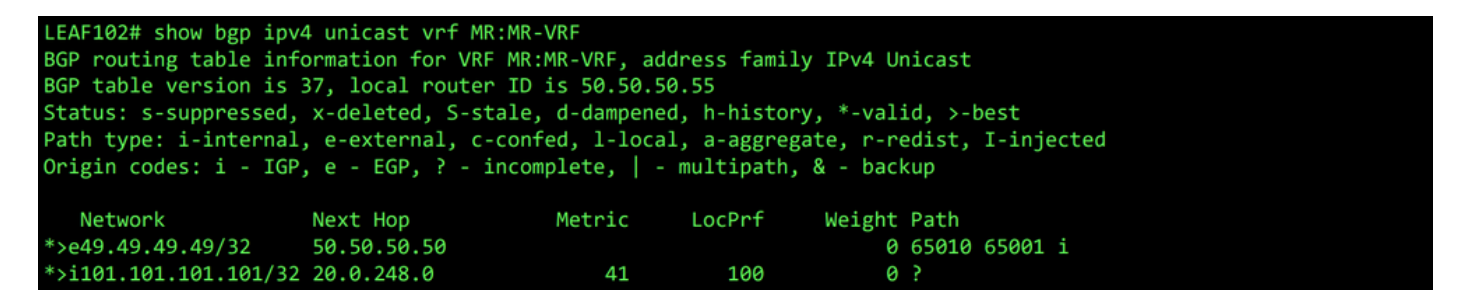

Table BGP IPv4 pour VRF MR:MR-VRF sur LEAF102

| LEAF202# show bgp ipv4 unicast vrf MR:MR-VRF<br>BGP routing table information for VRF MR:MR-VRF, address family IPv4 Unicast<br>BGP table version is 31, local router ID is 1.1.1.111<br>Status: s-suppressed, x-deleted, S-stale, d-dampened, h-history, *-valid, >-best<br>Path type: i-internal, e-external, c-confed, l-local, a-aggregate, r-redist, I-injected<br>Origin codes: $i - IGP$ , e - EGP, ? - incomplete, $ $ - multipath, & - backup |          |        |        |             |                 |
|----------------------------------------------------------------------------------------------------|----------|--------|--------|-------------|-----------------|
| Network                                                                                                    | Next Hop | Metric | LocPrf | Weight Path |                 |
| $*$ >149.49.49.49/32 10.0.232.68                                                                                                    |          |        | 100    |             | 0 65010 65001 i |
| $*$ >r101.101.101.101/32 0.0.0.0                                                                                                    |          | 41     | 100    | 32768 ?     |                 |

Table BGP IPv4 pour VRF MR:MR-VRF sur LEAF202

Cependant, le réseau externe OSPF 101.101.101.101/32 ne figure pas dans la table de routage de N5K1.

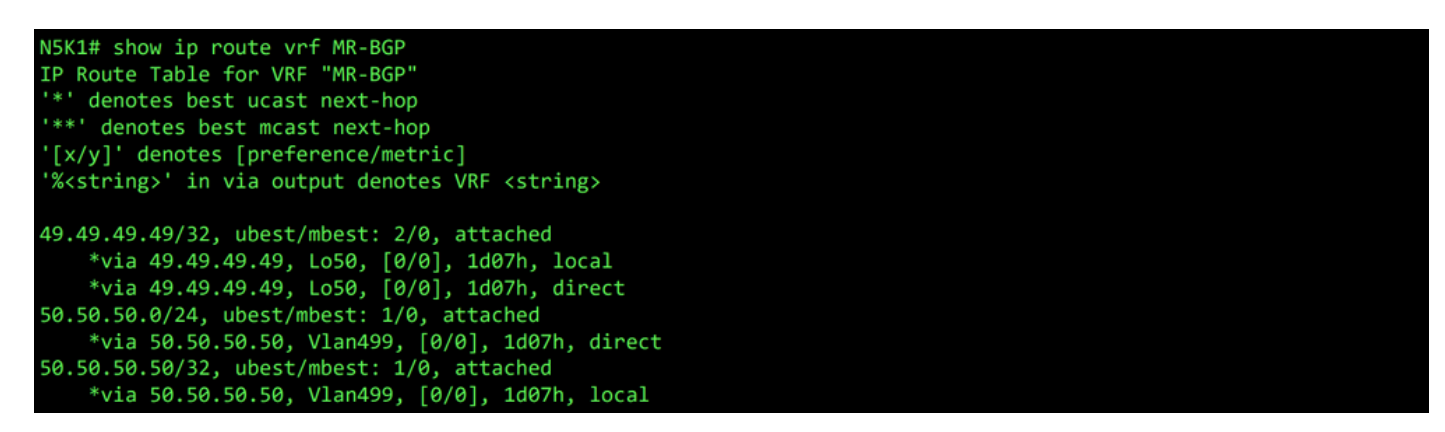

RIB pour VRF MR-BGP sur N5K1

De même, le réseau externe BGP 49.49.49.49/32 n'est pas dans le RIB de N5K2.

| N5K2# show ip route vrf MR-OSPF<br>IP Route Table for VRF "MR-OSPF"<br>"*" denotes best ucast next-hop<br>"**' denotes best mcast next-hop<br>'[x/y]' denotes [preference/metric]<br>'% <string>' in via output denotes VRF <string></string></string>                                                                                                    |
|----------------------------------------------------------------------------------------------------|
| $1.1.1.111/32$ , ubest/mbest: $1/\theta$<br>*via 10.101.101.101, Eth1/5, [110/41], 2d05h, ospf-1, intra<br>10.101.101.0/24, ubest/mbest: 1/0, attached<br>*via 10.101.101.100, Eth1/5, [0/0], 6d22h, direct<br>10.101.101.100/32, ubest/mbest: 1/0, attached<br>*via 10.101.101.100, Eth1/5, [0/0], 6d22h, local<br>101.101.101.101/32, ubest/mbest: 2/0, attached<br>*via 101.101.101.101, Lo101, [0/0], 2d04h, local<br>*via 101.101.101.101, Lo101, [0/0], 2d04h, direct |

RIB pour VRF MR-OSPF sur N5K2

Dans le champ BGP L3Out, entrez l'adresse IP du sous-réseau externe reçu de l'OSPF L3Out, 101.101.101.101/32, choisissez Export Route Control Subnet dans la section Route Control et effacez les sous-réseaux externes pour la classification External EPG. Cliquez sur Submit. L'option Export Route Control Subnet permet à un réseau d'être exporté (annoncé) vers l'homologue externe.

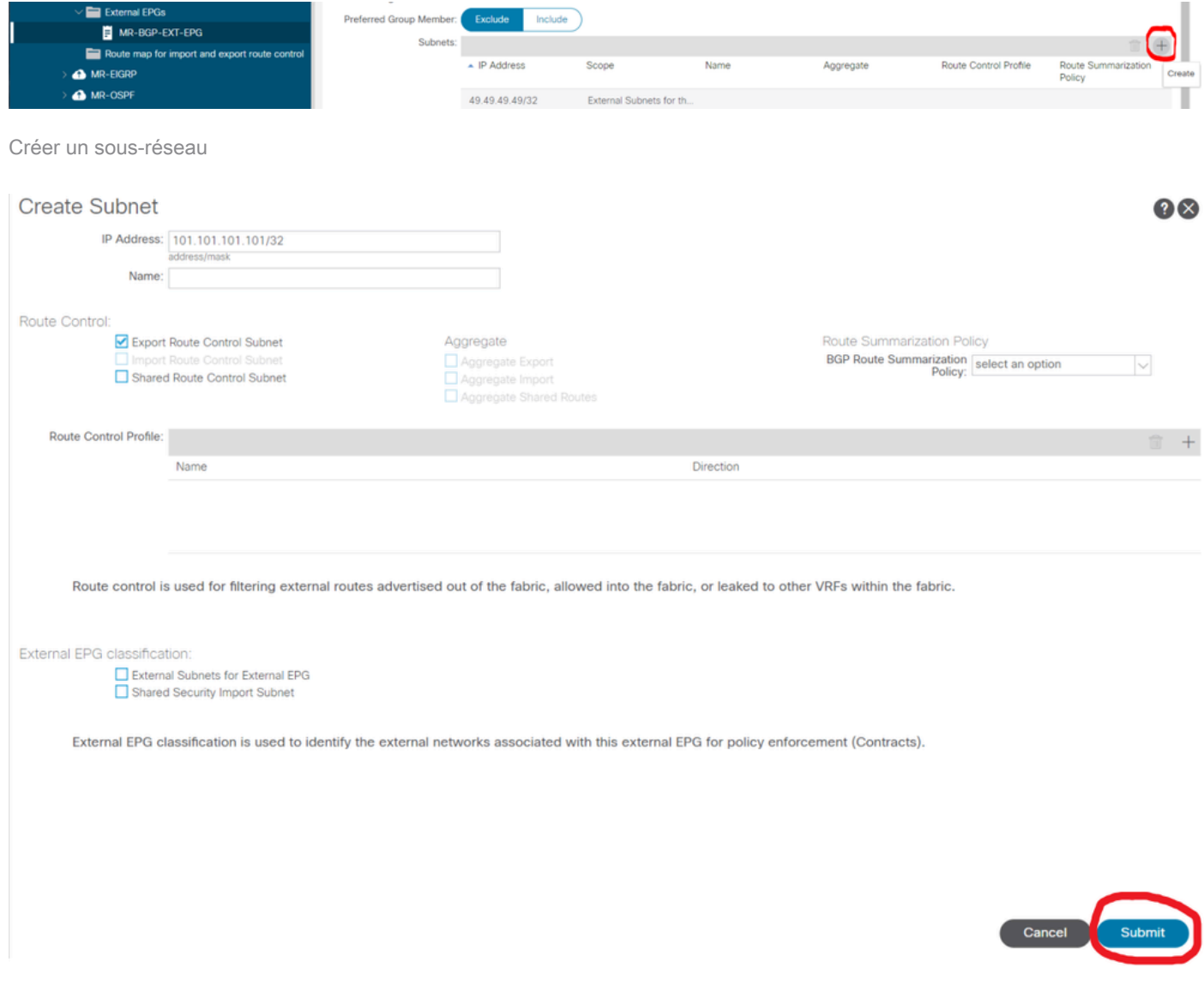

Sur N5K1, le réseau externe OSPF 101.101.101.101/32 est désormais reçu via BGP.

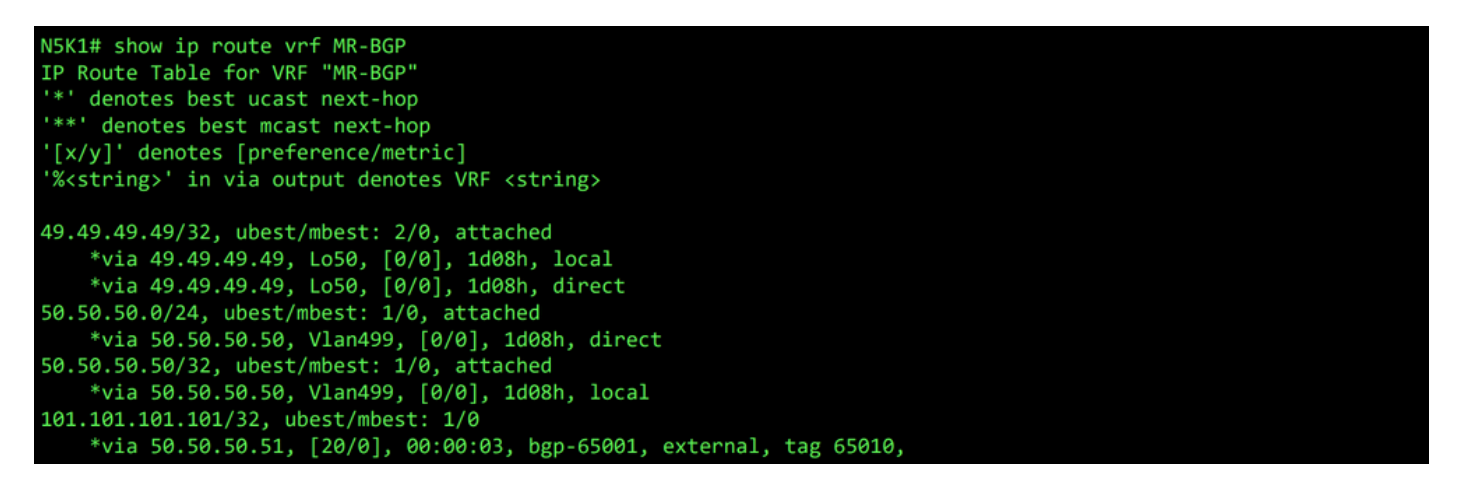

RIB pour VRF MR-BGP sur N5K1

Dans l'OSPF L3Out, entrez l'adresse IP du sous-réseau externe reçu de l'OSPF L3Out, 49.49.49.49/32, choisissez Export Route Control Subnet dans la section Route Control et désactivez External Subnets pour la classification External EPG. Cliquez sur Submit.

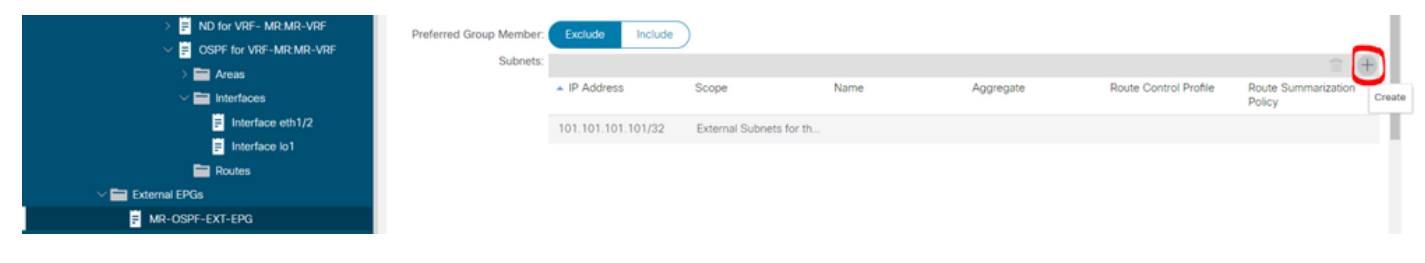

Créer un sous-réseau

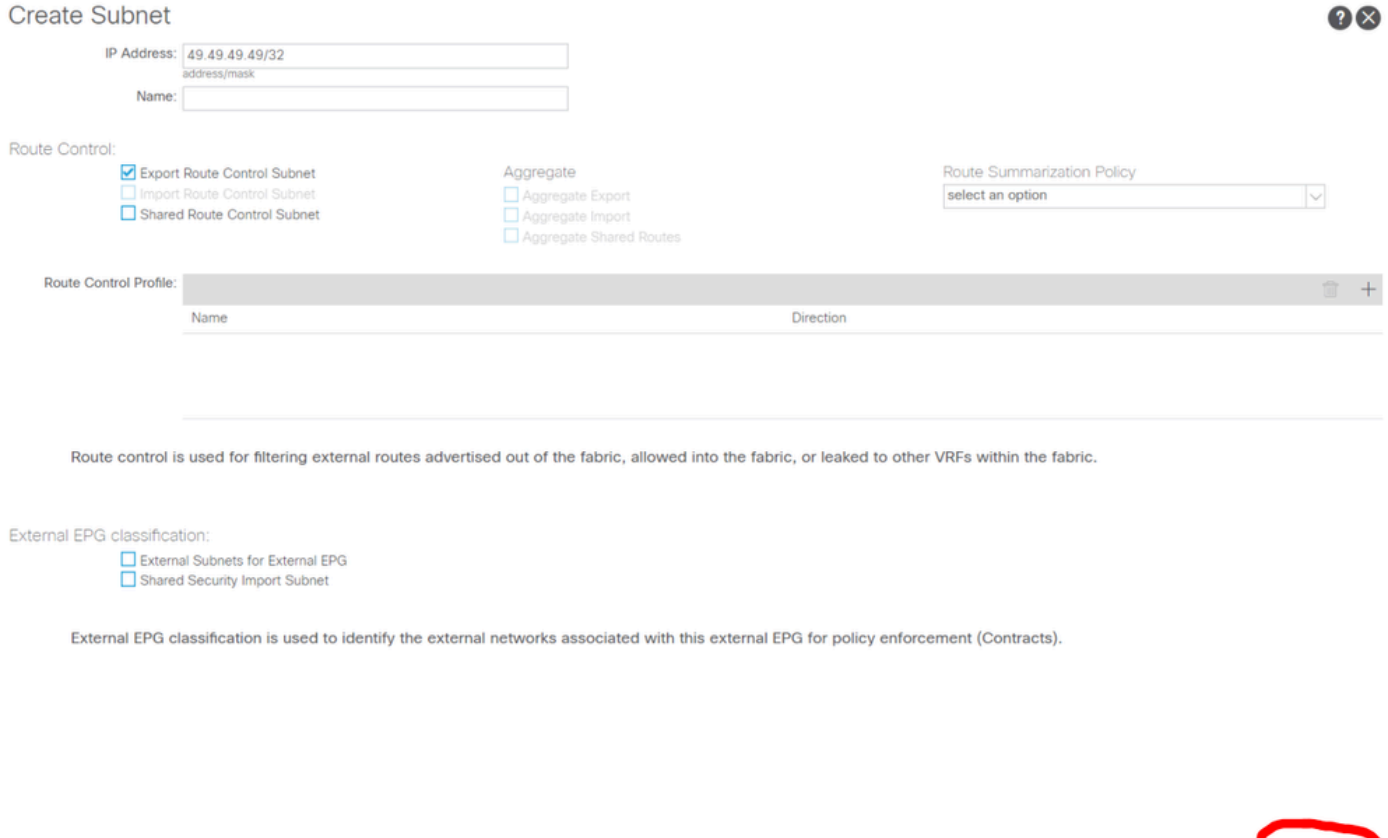

Cancel Submit

Configurer les options correctes pour le nouveau sous-réseau

Maintenant sur N5K2, le réseau externe BGP 49.49.49.49/32 est reçu sur OSPF.

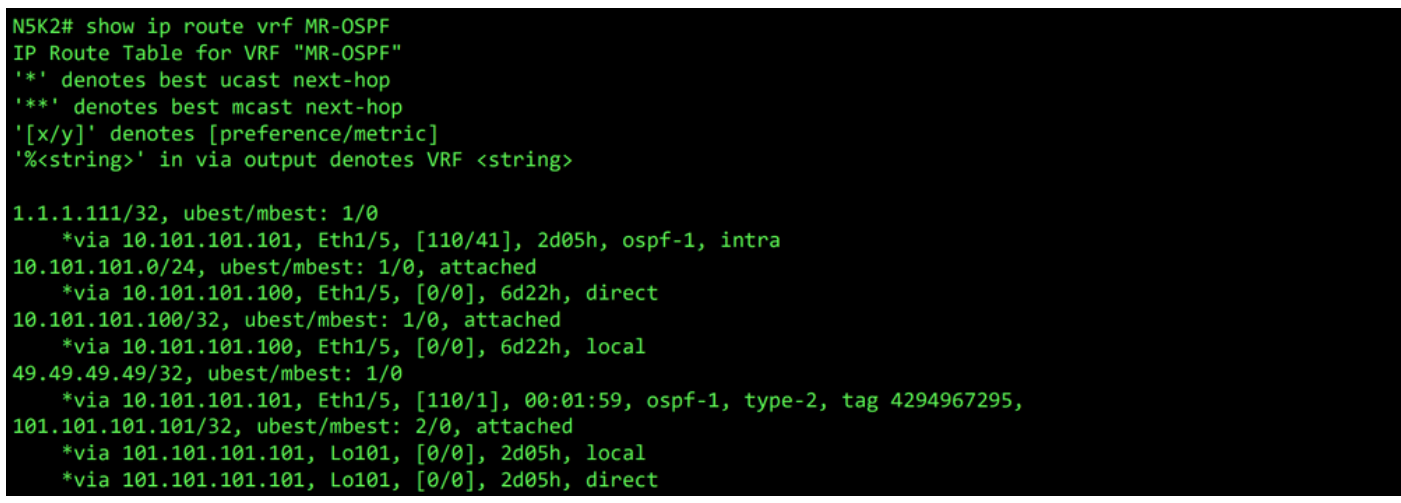

RIB pour VRF MR-OSPF sur N5K2

La commande ping fonctionne entre les deux réseaux en raison du contrat MR-PERMIT-ICMP qui a été appliqué aux deux EPG externes précédemment.

```
N5K1# ping 101.101.101.101 vrf MR-BGP source 49.49.49.49
PING 101.101.101.101 (101.101.101.101) from 49.49.49.49: 56 data bytes
64 bytes from 101.101.101.101: icmp_seq=0 ttl=252 time=3.059 ms<br>64 bytes from 101.101.101.101: icmp_seq=0 ttl=252 time=3.059 ms<br>64 bytes from 101.101.101.101: icmp_seq=1 ttl=252 time=2.963 ms
64 bytes from 101.101.101.101: icmp_seq=3 ttl=252 time=2.954 ms
64 bytes from 101.101.101.101: icmp_seq=4 ttl=252 time=2.982 ms
 --- 101.101.101.101 ping statistics ---
5 packets transmitted, 5 packets received, 0.00% packet loss
round-trip min/avg/max = 2.954/3.977/7.928 ms
```
Vérification de la communication sur N5K1

```
N5K2# ping 49.49.49.49 vrf MR-OSPF source 101.101.101.101
PING 49.49.49.49 (49.49.49.49) from 101.101.101.101: 56 data bytes
64 bytes from 49.49.49.49: icmp_seq=0 ttl=252 time=3.107 ms<br>64 bytes from 49.49.49.49: icmp_seq=1 ttl=252 time=2.99 ms
64 bytes from 49.49.49.49: icmp_seq=2 ttl=252 time=2.98 ms
64 bytes from 49.49.49.49: icmp_seq=3 ttl=252 time=2.986 ms
64 bytes from 49.49.49.49: icmp_seq=4 ttl=252 time=2.99 ms
--- 49.49.49.49 ping statistics ---
5 packets transmitted, 5 packets received, 0.00% packet loss
round-trip min/avg/max = 2.98/3.01/3.107 ms
```
Vérification de la communication sur N5K2

### Ressources

[Guide de configuration réseau de couche 3 du contrôleur APIC Cisco, version 6.0\(x\)](/content/en/us/td/docs/dcn/aci/apic/6x/l3-configuration/cisco-apic-layer-3-networking-configuration-guide-60x/transit-routing-layer3-config-60x.html)

[Principes fondamentaux de l'infrastructure axée sur les applications Cisco, version 4.2\(x\)](/content/en/us/td/docs/switches/datacenter/aci/apic/sw/4-x/aci-fundamentals/Cisco-ACI-Fundamentals-42x/Cisco-ACI-Fundamentals-41X_chapter_0111.html)

[Guide de configuration réseau de couche 3 du contrôleur APIC Cisco, versions 3.x et antérieures](/content/en/us/td/docs/switches/datacenter/aci/apic/sw/2-x/L3_config/b_Cisco_APIC_Layer_3_Configuration_Guide/b_Cisco_APIC_Layer_3_Configuration_Guide_chapter_010100.html)

#### À propos de cette traduction

Cisco a traduit ce document en traduction automatisée vérifiée par une personne dans le cadre d'un service mondial permettant à nos utilisateurs d'obtenir le contenu d'assistance dans leur propre langue.

Il convient cependant de noter que même la meilleure traduction automatisée ne sera pas aussi précise que celle fournie par un traducteur professionnel.